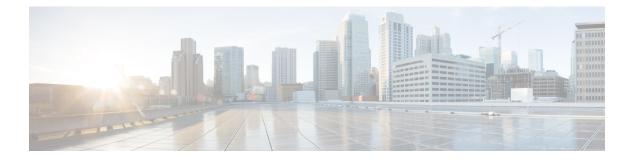

# **VLAN Commands**

- client vlan, page 2
- clear vmps statistics, page 3
- clear vtp counters, page 4
- debug platform vlan, page 5
- debug sw-vlan, page 6
- debug sw-vlan ifs, page 8
- debug sw-vlan notification, page 9
- debug sw-vlan vtp, page 11
- interface vlan, page 13
- show platform vlan, page 15
- show vlan, page 16
- show vmps, page 19
- show vtp, page 21
- switchport priority extend, page 28
- switchport trunk, page 30
- switchport voice vlan, page 33
- vlan, page 36
- vmps reconfirm (global configuration), page 42
- vmps reconfirm (privileged EXEC), page 43
- vmps retry, page 44
- vmps server, page 45
- vtp (global configuration), page 47
- vtp (interface configuration), page 52
- vtp primary, page 53

٦

# client vlan

|                    | To configure a WLAN interface or an interface, use the <b>no</b> form of this comm                                                                             | nterface group, use the <b>client vlan</b> command. To disable the WLAN nand.       |  |
|--------------------|----------------------------------------------------------------------------------------------------|-------------------------------------------------------------------------------------|--|
|                    | client vlan interface-id-name-or-group-name                                                                                                    |                                                                                     |  |
|                    | no client vlan                                                                                                    |                                                                                     |  |
|                    |                                                                                                    |                                                                                     |  |
| Syntax Description | interface-id-name-or-group-name                                                                                                    | Interface ID, name, or VLAN group name. The interface ID can also be in digits too. |  |
| Command Default    | The default interface is configured.                                                                                                    |                                                                                     |  |
|                    | The default interface is configured.                                                                                                    |                                                                                     |  |
| Command Modes      | WLAN configuration                                                                                                    |                                                                                     |  |
| Command History    | Release                                                                                                    | Modification                                                                        |  |
|                    | Cisco IOS 15.0(2)EX                                                                                                    | This command was introduced.                                                        |  |
| Usage Guidelines   | You must disable the WLAN before usir on how to disable a WLAN.                                                                                                | ng this command. See Related Commands section for more information                  |  |
| Examples           | This example shows how to enable a cl                                                                                                    | ient VLAN on a WLAN:                                                                |  |
|                    | Switch# configure terminal<br>Enter configuration commands, one<br>Switch(config)# wlan wlan1<br>Switch(config-wlan)# client vlan<br>Switch(config-wlan)# end  | e per line. End with CNTL/Z.                                                        |  |
|                    | This example shows how to disable a c                                                                                                    | lient VLAN on a WLAN:                                                               |  |
|                    | Switch# configure terminal<br>Enter configuration commands, one<br>Switch(config)# wlan wlan1<br>Switch(config-wlan)# no client vl<br>Switch(config-wlan)# end |                                                                                     |  |
|                    |                                                                                                    |                                                                                     |  |

### clear vmps statistics

To clear the VLAN Membership Policy Server (VMPS) statistics maintained by the VLAN Query Protocol (VQP) client, use the **clear vmps statistics** command in privileged EXEC mode.

clear vmps statistics

- **Syntax Description** This command has no arguments or keywords.
- Command Default None
- **Command Modes** Privileged EXEC

| Command History | Release             | Modification                 |
|-----------------|---------------------|------------------------------|
|                 | Cisco IOS 15.0(2)EX | This command was introduced. |

**Examples** 

I

This example shows how to clear VLAN Membership Policy Server (VMPS) statistics: Switch# clear vmps statistics

You can verify that information was deleted by entering the show vmps statistics privileged EXEC command.

#### clear vtp counters

To clear the VLAN Trunking Protocol (VTP) and pruning counters, use the **clear vtp counters** command in privileged EXEC mode.

clear vtp counters

- **Syntax Description** This command has no arguments or keywords.
- Command Default None
- **Command Modes** Privileged EXEC

# Command History Release Modification Cisco IOS 15.0(2)EX This command was introduced.

**Examples** 

This example shows how to clear the VTP counters: Switch# clear vtp counters

You can verify that information was deleted by entering the **show vtp counters** privileged EXEC command.

I

### debug platform vlan

To enable debugging of the VLAN manager software, use the **debug platform vlan** command in privileged EXEC mode. To disable debugging, use the **no** form of this command.

debug platform vlan {error| mvid| rpc}

no debug platform vlan {error| mvid| rpc}

| Syntax Description | error                                                                                                    | Displays VLAN error debug messages.                          |
|--------------------|----------------------------------------------------------------------------------------------------|--------------------------------------------------------------|
|                    |                                                                                                    | Displays VLAN erfor debug messages.                          |
|                    | mvid                                                                                                    | Displays mapped VLAN ID allocations and free debug messages. |
|                    | грс                                                                                                    | Displays remote procedure call (RPC) debug messages.         |
| Command Default    | Debugging is disabled.                                                                                                    |                                                              |
| Command Modes      | Privileged EXEC                                                                                                    |                                                              |
| Command History    | Release                                                                                                    | Modification                                                 |
|                    | Cisco IOS 15.0(2)EX                                                                                                    | This command was introduced.                                 |
| Usage Guidelines   | The <b>undebug platform vlan</b> command is the same as the <b>no debug platform vlan</b> command.<br>When you enable debugging on a switch stack, it is enabled only on the stack master. To enable debugging<br>on a stack member, start a session from the stack master using the <b>session</b> <i>switch-number</i> EXEC command,<br>and then enter the <b>debug</b> command at the command-line prompt of the stack member. You also can use the<br><b>remote command</b> <i>stack-member-number LINE</i> EXEC command on the stack master switch to enable<br>debugging on a member switch without first starting a session. |                                                              |
| Examples           | This example shows how to display VLAN error debug messages:<br>Switch# debug platform vlan error                                                                                                    |                                                              |

#### debug sw-vlan

To enable debugging of VLAN manager activities, use the **debug sw-vlan** command in privileged EXEC mode. To disable debugging, use the **no** form of this command.

debug sw-vlan {badpmcookies| cfg-vlan {bootup| cli}| events| ifs| mapping| notification| packets| redundancy| registries| vtp}

no debug sw-vlan {badpmcookies| cfg-vlan {bootup| cli}| events| ifs| mapping| notification| packets| redundancy| registries| vtp}

| Syntax Description | badpmcookies | Displays debug messages for VLAN manager incidents of bad port manager cookies.                                            |
|--------------------|--------------|----------------------------------------------------------------------------------------------------|
|                    | cfg-vlan     | Displays VLAN configuration debug messages.                                                                                |
|                    | bootup       | Displays messages when the switch is booting up.                                                                           |
|                    | cli          | Displays messages when the command-line interface (CLI) is in VLAN configuration mode.                                     |
|                    | events       | Displays debug messages for VLAN manager events.                                                                           |
|                    | ifs          | Displays debug messages for the VLAN manager IOS file system (IFS). See debug sw-vlan ifs, on page 8 for more information. |
|                    | mapping      | Displays debug messages for VLAN mapping.                                                                                  |
|                    | notification | Displays debug messages for VLAN manager notifications. See debug sw-vlan notification, on page 9 for more information.    |
|                    | packets      | Displays debug messages for packet handling and encapsulation processes.                                                   |
|                    | redundancy   | Displays debug messages for VTP VLAN redundancy.                                                                           |
|                    | registries   | Displays debug messages for VLAN manager registries.                                                                       |
|                    | vtp          | Displays debug messages for the VLAN Trunking Protocol (VTP) code. See debug sw-vlan vtp, on page 11 for more information. |

**Command Default** Debugging is disabled.

**Command Modes** Privileged EXEC

I

| <b>Command History</b> | Release                                                                     | Modification                                                                                                    |  |
|------------------------|-----------------------------------------------------------------------------|----------------------------------------------------------------------------------------------------|--|
|                        | Cisco IOS 15.0(2)EX                                                         | This command was introduced.                                                                                                    |  |
| Usage Guidelines       | The undebug sw-vlan command is the same as the no debug sw-vlan command.    |                                                                                                    |  |
|                        | stack member, you can start a CLI ses<br>EXEC command. You also can use the | ritch stack, it is enabled only on the stack master. To debug a specific sion from the stack master by using the <b>session</b> <i>switch-number</i> privileged the <b>remote command</b> <i>stack-member-number LINE</i> EXEC command on g on a member switch without first starting a session. |  |
| Examples               | This example shows how to display<br>Switch# debug sw-vlan events           | debug messages for VLAN manager events:                                                                                                    |  |

### debug sw-vlan ifs

To enable debugging of the VLAN manager IOS file system (IFS) error tests, use the **debug sw-vlan ifs** command in privileged EXEC mode. To disable debugging, use the **no** form of this command.

debug sw-vlan ifs {open {read| write}} read {1|2|3|4}| write}

no debug sw-vlan ifs {open {read| write}| read {1| 2| 3| 4}| write}

| Syntax Description                  | open read                                                                                                    | Displays VLAN manager IFS file-read operation debug messages.                                                                                                    |
|-------------------------------------|----------------------------------------------------------------------------------------------------|----------------------------------------------------------------------------------------------------|
|                                     | open write                                                                                                    | Displays VLAN manager IFS file-write operation debug messages.                                                                                                    |
|                                     | read                                                                                                    | Displays file-read operation debug messages for the specified error test (1, 2, 3, or 4).                                                                                                    |
|                                     | write                                                                                                    | Displays file-write operation debug messages.                                                                                                    |
| Command Default                     | Debugging is disabled.                                                                                                    |                                                                                                    |
| Command Modes                       | Privileged EXEC                                                                                                    |                                                                                                    |
|                                     |                                                                                                    |                                                                                                    |
| <b>Command History</b>              | Release                                                                                                    | Modification                                                                                                    |
| Command History                     | Release Cisco IOS 15.0(2)EX                                                                                                    | Modification           This command was introduced.                                                                                                    |
| Command History<br>Usage Guidelines | Cisco IOS 15.0(2)EX<br>The <b>undebug sw-vlan ifs</b><br>When selecting the file rea<br>word and the file version                                                                                                    |                                                                                                    |
|                                     | Cisco IOS 15.0(2)EX<br>The undebug sw-vlan ifs<br>When selecting the file rea<br>word and the file version<br>domain and VLAN inform<br>4 reads TLV data.<br>When you enable debugg<br>stack member, you can sta<br>EXEC command. You als                                             | This command was introduced.<br>a command is the same as the <b>no debug sw-vlan ifs</b> command.<br>ad operation, Operation <b>1</b> reads the file header, which contains the header verification<br>number. Operation <b>2</b> reads the main body of the file, which contains most of the                                                                                                    |
|                                     | Cisco IOS 15.0(2)EX<br>The <b>undebug sw-vlan ifs</b><br>When selecting the file rea<br>word and the file version<br>domain and VLAN inforn<br><b>4</b> reads TLV data.<br>When you enable debugg<br>stack member, you can sta<br>EXEC command. You als<br>the stack master to enable | This command was introduced.<br>This command was introduced.<br>A command is the same as the <b>no debug sw-vlan ifs</b> command.<br>Ad operation, Operation <b>1</b> reads the file header, which contains the header verification<br>number. Operation <b>2</b> reads the main body of the file, which contains most of the<br>nation. Operation <b>3</b> reads type length version (TLV) descriptor structures. Operation<br>ing on a switch stack, it is enabled only on the stack master. To debug a specific<br>rt a CLI session from the stack master by using the <b>session</b> <i>switch-number</i> privileged<br>to can use the <b>remote command</b> <i>stack-member-number LINE</i> EXEC command on |

# debug sw-vlan notification

To enable debugging of VLAN manager notifications, use the **debug sw-vlan notification** command in privileged EXEC mode. To disable debugging, use the **no** form of this command.

debug sw-vlan notification {accfwdchange| allowedvlancfgchange| fwdchange| linkchange| modechange| pruningcfgchange| statechange}

no debug sw-vlan notification {accfwdchange| allowedvlancfgchange| fwdchange| linkchange| modechange| pruningcfgchange| statechange}

| Syntax Description     | accfwdchange           | Displays debug messages for VLAN manager notification of aggregated access interface spanning-tree forward changes. |
|------------------------|------------------------|----------------------------------------------------------------------------------------------------|
|                        | allowedvlancfgchange   | Displays debug messages for VLAN manager notification of changes to the allowed VLAN configuration.                 |
|                        | fwdchange              | Displays debug messages for VLAN manager notification of spanning-tree forwarding changes.                          |
|                        | linkchange             | Displays debug messages for VLAN manager notification of interface link-state changes.                              |
|                        | modechange             | Displays debug messages for VLAN manager notification of interface mode changes.                                    |
|                        | pruningefgchange       | Displays debug messages for VLAN manager notification of changes to the pruning configuration.                      |
|                        | statechange            | Displays debug messages for VLAN manager notification of interface state changes.                                   |
| Command Default        | Debugging is disabled. |                                                                                                    |
| Command Modes          | Privileged EXEC        |                                                                                                    |
| <b>Command History</b> | Release                | Modification                                                                                                    |
|                        | Cisco IOS 15.0(2)EX    | This command was introduced.                                                                                        |

When you enable debugging on a switch stack, it is enabled only on the stack master. To debug a specific stack member, you can start a CLI session from the stack master by using the **session** *switch-number* privileged EXEC command. You also can use the **remote command** *stack-member-number LINE* EXEC command on the stack master to enable debugging on a member switch without first starting a session.

**Examples** This example shows how to display debug messages for VLAN manager notification of interface mode changes:

Switch# debug sw-vlan notification

#### debug sw-vlan vtp

To enable debugging of the VLAN Trunking Protocol (VTP) code, use the **debug sw-vlan vtp** command in privileged EXEC mode. To disable debugging, use the **no** form of this command.

debug sw-vlan vtp {events| packets| pruning [packets| xmit]| redundancy| xmit}

no debug sw-vlan vtp {events| packets| pruning| redundancy| xmit}

| Syntax Description | events                    | Displays debug messages for general-purpose logic flow and detailed VTP messages generated by the VTP_LOG_RUNTIME macro in the VTP code.                                                        |
|--------------------|---------------------------|----------------------------------------------------------------------------------------------------|
|                    | packets                   | Displays debug messages for the contents of all incoming VTP packets<br>that have been passed into the VTP code from the Cisco IOS VTP<br>platform-dependent layer, except for pruning packets. |
|                    | pruning                   | Displays debug messages generated by the pruning segment of the VTP code.                                                                                                    |
|                    | packets                   | (Optional) Displays debug messages for the contents of all incoming VTP pruning packets that have been passed into the VTP code from the Cisco IOS VTP platform-dependent layer.                |
|                    | xmit                      | (Optional) Displays debug messages for the contents of all outgoing VTP packets that the VTP code requests the Cisco IOS VTP platform-dependent layer to send.                                  |
|                    | redundancy                | Displays debug messages for VTP redundancy.                                                                                                    |
|                    | xmit                      | Displays debug messages for the contents of all outgoing VTP packets that<br>the VTP code requests the Cisco IOS VTP platform-dependent layer to<br>send, except for pruning packets.           |
| Command Default    | Debugging is disabled.    |                                                                                                    |
| Command Modes      | Privileged EXEC           |                                                                                                    |
| Command History    | Release                   | Modification                                                                                                    |
|                    | Cisco IOS 15.0(2)EX       | This command was introduced.                                                                                                    |
| Usage Guidelines   | The sup delayer support   |                                                                                                    |
| osaye uniucillics  | The undebug sw-vian vtp c | command is the same as the <b>no debug sw-vlan vtp</b> command.                                                                                                    |

If no additional parameters are entered after the **pruning** keyword, VTP pruning debugging messages appear. They are generated by the VTP\_PRUNING\_LOG\_NOTICE, VTP\_PRUNING\_LOG\_INFO, VTP\_PRUNING\_LOG\_DEBUG, VTP\_PRUNING\_LOG\_ALERT, and VTP\_PRUNING\_LOG\_WARNING macros in the VTP pruning code.

When you enable debugging on a switch stack, it is enabled only on the stack master. To debug a specific stack member, you can start a CLI session from the stack master by using the **session** *switch-number* privileged EXEC command. You also can use the **remote command** *stack-member-number LINE* EXEC command on the stack master to enable debugging on a member switch without first starting a session.

**Examples** This example shows how to display debug messages for VTP redundancy: Switch# debug sw-vlan vtp redundancy

Consolidated Platform Command Reference, Cisco IOS Release 15.2(4)E (Catalyst 2960-X Switches)

#### interface vlan

To create or access a dynamic switch virtual interface (SVI) and to enter interface configuration mode, use the interface vlan command in global configuration mode. To delete an SVI, use the no form of this command. interface vlan vlan-id no interface vlan vlan-id **Syntax Description** vlan-id VLAN number. The range is 1 to 4094. **Command Default** The default VLAN interface is VLAN 1. **Command Modes** Global configuration **Command History** Modification Release Cisco IOS 15.0(2)EX This command was introduced. **Usage Guidelines** SVIs are created the first time you enter the **interface vlan** *vlan-id* command for a particular VLAN. The vlan-id corresponds to the VLAN-tag associated with data frames on an IEEE 802.1Q encapsulated trunk or the VLAN ID configured for an access port. When you create an SVI, it does not become active until it is associated with a physical port. Note If you delete an SVI using the **no interface vlan** vlan-id command, it is no longer visible in the output from the show interfaces privileged EXEC command. You cannot delete the VLAN 1 interface. Note You can reinstate a deleted SVI by entering the interface vlan vlan-id command for the deleted interface. The interface comes back up, but the previous configuration is gone.

The interrelationship between the number of SVIs configured on a switch or a switch stack and the number of other features being configured might have an impact on CPU utilization due to hardware limitations. You can use the **sdm prefer** global configuration command to reallocate system hardware resources based on templates and feature tables.

You can verify your setting by entering the **show interfaces** and **show interfaces** vlan *vlan-id* privileged EXEC commands.

**Examples** This example shows how to create a new SVI with VLAN ID 23 and enter interface configuration mode: Switch (config) # interface vlan 23 Switch (config-if) #

I

# show platform vlan

To display platform-dependent VLAN information, use the show platform vlan privileged EXEC command.

show platform vlan {misc| mvid| prune| refcount| rpc {receive| transmit}}

| Syntax Description | misc                                                                                                    | Displays miscellaneous VLAN module information.             |
|--------------------|----------------------------------------------------------------------------------------------------|-------------------------------------------------------------|
|                    | mvid                                                                                                    | Displays the mapped VLAN ID (MVID) allocation information.  |
|                    | prune                                                                                                    | Displays the stack or platform-maintained pruning database. |
|                    | refcount                                                                                                    | Displays the VLAN lock module-wise reference counts.        |
|                    | rpc                                                                                                    | Displays remote procedure call (RPC) messages.              |
|                    | receive                                                                                                    | Displays received information.                              |
|                    | transmit                                                                                                    | Displays sent information.                                  |
|                    |                                                                                                    |                                                             |
| Command Default    | None                                                                                                    |                                                             |
| Command Modes      | Privileged EXEC                                                                                                    |                                                             |
| Command History    | Release                                                                                                    | Modification                                                |
|                    | Cisco IOS 15.0(2)EX                                                                                                    | This command was introduced.                                |
|                    |                                                                                                    |                                                             |
| Usage Guidelines   | Use this command only when you are working directly with your technical support representative while troubleshooting a problem. Do not use this command unless your technical support representative asks you to do so. |                                                             |
| Examples           | This example shows how to display remote procedure call (RPC) messages:<br>Switch# show platform vlan rpc                                                                                                    |                                                             |

#### show vlan

To display the parameters for all configured VLANs or one VLAN (if the VLAN ID or name is specified) on the switch, use the **show vlan** command in user EXEC mode.

show vlan [brief] group| id vlan-id| mtu| name vlan-name| remote-span| summary]

| Syntax Description | brief          | (Optional) Displays one line for each VLAN with the VLAN name, status, and its ports.                                                            |
|--------------------|----------------|----------------------------------------------------------------------------------------------------|
|                    | group          | (Optional) Displays information about VLAN groups.                                                                                               |
|                    | id vlan-id     | (Optional) Displays information about a single VLAN identified by the VLAN ID number. For <i>vlan-id</i> , the range is 1 to 4094.               |
|                    | mtu            | (Optional) Displays a list of VLANs and the minimum and maximum transmission unit (MTU) sizes configured on ports in the VLAN.                   |
|                    | name vlan-name | (Optional) Displays information about a single VLAN identified<br>by the VLAN name. The VLAN name is an ASCII string from 1<br>to 32 characters. |
|                    | remote-span    | (Optional) Displays information about Remote SPAN (RSPAN) VLANs.                                                                                 |
|                    | summary        | (Optional) Displays VLAN summary information.                                                                                                    |

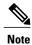

The **ifindex** keyword is not supported, even though it is visible in the command-line help string.

| <b>Command History</b> | Release   |
|------------------------|-----------|
| Command Modes          | User EXEC |
| Command Default        | None      |

| History | Release             | Modification                 |
|---------|---------------------|------------------------------|
|         | Cisco IOS 15.0(2)EX | This command was introduced. |

**Usage Guidelines** In the **show vlan mtu** command output, the MTU\_Mismatch column shows whether all the ports in the VLAN have the same MTU. When yes appears in the column, it means that the VLAN has ports with different MTUs, and packets that are switched from a port with a larger MTU to a port with a smaller MTU might be dropped. If the VLAN does not have an SVI, the hyphen (-) symbol appears in the SVI\_MTU column. If the MTU-Mismatch column displays yes, the names of the ports with the MinMTU and the MaxMTU appear.

**Examples** 

I

This is an example of output from the **show vlan** command. See the table that follows for descriptions of the fields in the display.

| Switch> <b>show vlan</b><br>VLAN Name |         |                        |              | Sta    | tus Po       | Ports                                                                           |                                                                                                    |                                                                                                    |                                                                                                    |                                                                                                    |
|---------------------------------------|---------|------------------------|--------------|--------|--------------|---------------------------------------------------------------------------------|----------------------------------------------------------------------------------------------------|----------------------------------------------------------------------------------------------------|----------------------------------------------------------------------------------------------------|----------------------------------------------------------------------------------------------------|
| 1                                     | defau   | lt                     |              |        | act.         | G:<br>G:<br>G:<br>G:<br>G:<br>G:<br>G:<br>G:<br>G:<br>G:<br>G:<br>G:<br>G:<br>G | i1/0/5,<br>i1/0/14<br>i1/0/11<br>i1/0/17<br>i1/0/20<br>i1/0/20<br>i1/0/20<br>i1/0/20<br>i1/0/32<br>i1/0/32<br>i1/0/38<br>i1/0/41<br>i1/0/44 | Gil/0/3,<br>Gil/0/6,<br>Gil/0/9,<br>Gil/0/2,<br>Gil/0/2,<br>Gil/0/2,<br>Gil/0/2,<br>Gil/0/2,<br>Gil/0/2,<br>Gil/0/2,<br>Gil/0/2,<br>Gil/0/2,<br>Gil/0/2,<br>Gil/0/4,<br>Gil/0/4,<br>Gil/0/4,<br>Gil/0/4, | <pre>Gi1/0,<br/>Gi1/0,<br/>I2, Gi1,<br/>I5, Gi1,<br/>I8, Gi1,<br/>21, Gi1,<br/>24, Gi1,<br/>24, Gi1,<br/>33, Gi1,<br/>36, Gi1,<br/>36, Gi1,<br/>42, Gi1,<br/>45, Gi1</pre> | /7<br>/10<br>/0/13<br>/0/16<br>/0/19<br>/0/22<br>/0/25<br>/0/25<br>/0/28<br>/0/31<br>/0/31<br>/0/34<br>/0/37<br>/0/40<br>/0/43 |
| 2<br>40                               | VLAN0   |                        |              |        | act.<br>act. |                                                                                 |                                                                                                    |                                                                                                    |                                                                                                    |                                                                                                    |
|                                       | VLAN0   |                        |              |        | act          |                                                                                 |                                                                                                    |                                                                                                    |                                                                                                    |                                                                                                    |
|                                       |         | default                |              |        |              | /unsup                                                                          |                                                                                                    |                                                                                                    |                                                                                                    |                                                                                                    |
|                                       |         | -ring-defa             | ılt          |        |              | /unsup                                                                          |                                                                                                    |                                                                                                    |                                                                                                    |                                                                                                    |
|                                       |         | et-default<br>-default |              |        |              | /unsup<br>/unsup                                                                |                                                                                                    |                                                                                                    |                                                                                                    |                                                                                                    |
| VLAN                                  | Туре    | SAID                   | MTU          | Parent | RingNo       | BridgeN                                                                         | o Stp                                                                                                    | BrdgMode                                                                                                    | Trans1                                                                                                    | Trans2                                                                                                    |
| <br>L                                 | enet    | 100001                 | 1500         | _      | _            | _                                                                               |                                                                                                    | -                                                                                                    | 0                                                                                                    | 0                                                                                                    |
| 2                                     |         | 100002                 | 1500         | -      | -            | -                                                                               | -                                                                                                    | -                                                                                                    | 0                                                                                                    | 0                                                                                                    |
| 10                                    |         | 100040                 | 1500         | -      | -            | -                                                                               | -                                                                                                    | -                                                                                                    | 0                                                                                                    | 0                                                                                                    |
| 300                                   |         | 100300                 | 1500         | _      | _            | _                                                                               | -                                                                                                    | -                                                                                                    | 0                                                                                                    | 0                                                                                                    |
| 1002                                  |         | 101002<br>101003       | 1500<br>1500 |        | _            | _                                                                               | _                                                                                                    | _                                                                                                    | 0                                                                                                    | 0                                                                                                    |
|                                       |         | 101003                 | 1500         |        | _            | _                                                                               | ieee                                                                                                    | -                                                                                                    | 0                                                                                                    | 0                                                                                                    |
|                                       |         | 101005                 | 1500         |        | -            | _                                                                               | ibm                                                                                                    |                                                                                                    | 0                                                                                                    | 0                                                                                                    |
|                                       |         | 102000                 | 1500         |        | -            | -                                                                               | -                                                                                                    | -                                                                                                    | Õ                                                                                                    | 0                                                                                                    |
| 8000                                  | enet    | 103000                 | 1500         | -      | -            | -                                                                               | -                                                                                                    | -                                                                                                    | 0                                                                                                    | 0                                                                                                    |
| Remot                                 | te SPAN | N VLANs                |              |        |              |                                                                                 |                                                                                                    |                                                                                                    |                                                                                                    |                                                                                                    |
| 2000,                                 | , 3000  |                        |              |        |              |                                                                                 |                                                                                                    |                                                                                                    |                                                                                                    |                                                                                                    |
|                                       |         |                        |              |        |              |                                                                                 |                                                                                                    |                                                                                                    |                                                                                                    |                                                                                                    |

Table 1: show vlan Command Output Fields

| Field | Description  |
|-------|--------------|
| VLAN  | VLAN number. |

| Field             | Description                                                                                                    |  |
|-------------------|----------------------------------------------------------------------------------------------------|--|
| Name              | Name, if configured, of the VLAN.                                                                                                   |  |
| Status            | Status of the VLAN (active or suspend).                                                                                             |  |
| Ports             | Ports that belong to the VLAN.                                                                                                    |  |
| Туре              | Media type of the VLAN.                                                                                                    |  |
| SAID              | Security association ID value for the VLAN.                                                                                         |  |
| MTU               | Maximum transmission unit size for the VLAN.                                                                                        |  |
| Parent            | Parent VLAN, if one exists.                                                                                                    |  |
| RingNo            | Ring number for the VLAN, if applicable.                                                                                            |  |
| BrdgNo            | Bridge number for the VLAN, if applicable.                                                                                          |  |
| Stp               | Spanning Tree Protocol type used on the VLAN.                                                                                       |  |
| BrdgMode          | Bridging mode for this VLAN—possible values are source-route bridging (SRB) and source-route transparent (SRT); the default is SRB. |  |
| Trans1            | Translation bridge 1.                                                                                                    |  |
| Trans2            | Translation bridge 2.                                                                                                    |  |
| Remote SPAN VLANs | Identifies any RSPAN VLANs that have been configured.                                                                               |  |

This is an example of output from the show vlan summary command:

```
Switch> show vlan summary
Number of existing VLANs : 45
Number of existing VTP VLANs : 45
Number of existing extended VLANS : 0
```

This is an example of output from the show vlan id command:

| Swito<br>VLAN     |                  | ow vlan id : | 2    |        | Sta    | tus    | Por | ts  |                    |        |        |
|-------------------|------------------|--------------|------|--------|--------|--------|-----|-----|--------------------|--------|--------|
| 2<br>2            | VLAN02<br>VLAN02 |              |      |        |        |        |     |     | Gi1/0/8<br>Gi2/0/2 |        |        |
| VLAN              | Туре             | SAID         | MTU  | Parent | RingNo | Bridge | eNo | Stp | BrdgMode           | Trans1 | Trans2 |
| 2                 | enet             | 100002       | 1500 | -      | -      | -      |     | -   | -                  | 0      | 0      |
| Remote SPAN VLANs |                  |              |      |        |        |        |     |     |                    |        |        |
| Disabled          |                  |              |      |        |        |        |     |     |                    |        |        |

#### show vmps

To display the VLAN Query Protocol (VQP) version, reconfirmation interval, retry count, VLAN Membership Policy Server (VMPS) IP addresses, and the current and primary servers, use the **show vmps** command in EXEC mode.

show vmps [statistics]

| Syntax Description | statistics                   | (Optional) Displays VQP client-side statistics and counters. |  |  |  |  |
|--------------------|------------------------------|--------------------------------------------------------------|--|--|--|--|
| Command Default    | None                         |                                                              |  |  |  |  |
| Command Modes      | User EXEC<br>Privileged EXEC |                                                              |  |  |  |  |
| Command History    | Release                      | Modification                                                 |  |  |  |  |
|                    | Cisco IOS 15.0(2)EX          | This command was introduced.                                 |  |  |  |  |

Examples

I

This is an example of output from the **show vmps** command:

This is an example of output from the **show vmps statistics** command. The table that follows describes each field in the display.

Switch> show vmps statistics VMPS Client Statistics -----0 VQP Queries: VQP Responses: 0 VMPS Changes: 0 VQP Shutdowns: 0 VQP Denied: VQP Wrong Domain: 0 0 VQP Wrong Version: 0 VQP Insufficient Resource: 0

٦

| Field                     | Description                                                                                                    |
|---------------------------|----------------------------------------------------------------------------------------------------|
| VQP Queries               | Number of queries sent by the client to the VMPS.                                                                                                    |
| VQP Responses             | Number of responses sent to the client from the VMPS.                                                                                                    |
| VMPS Changes              | Number of times that the VMPS changed from one server to another.                                                                                                    |
| VQP Shutdowns             | Number of times the VMPS sent a response to shut<br>down the port. The client disables the port and<br>removes all dynamic addresses on this port from the<br>address table. You must administratively reenable the<br>port to restore connectivity.                                                                                                    |
| VQP Denied                | Number of times the VMPS denied the client request<br>for security reasons. When the VMPS response denies<br>an address, no frame is forwarded to or from the<br>workstation with that address (broadcast or multicast<br>frames are delivered to the workstation if the port has<br>been assigned to a VLAN). The client keeps the<br>denied address in the address table as a blocked<br>address to prevent more queries from being sent to<br>the VMPS for each new packet received from this<br>workstation. The client ages the address if no new<br>packets are received from this workstation on this<br>port within the aging time period. |
| VQP Wrong Domain          | Number of times the management domain in the<br>request does not match the one for the VMPS. Any<br>previous VLAN assignments of the port are not<br>changed. This response means that the server and the<br>client have not been configured with the same VTP<br>management domain.                                                                                                    |
| VQP Wrong Version         | Number of times the version field in the query packet<br>contains a value that is higher than the version<br>supported by the VMPS. The VLAN assignment of<br>the port is not changed. The switches send only<br>VMPS Version 1 requests.                                                                                                    |
| VQP Insufficient Resource | Number of times the VMPS is unable to answer the<br>request because of a resource availability problem. If<br>the retry limit has not yet been reached, the client<br>repeats the request with the same server or with the<br>next alternate server, depending on whether the<br>per-server retry count has been reached.                                                                                                    |

#### Table 2: show vmps statistics Field Descriptions

# show vtp

I

To display general information about the VLAN Trunking Protocol (VTP) management domain, status, and counters, use the **show vtp** command in EXEC mode.

show vtp {counters| devices [conflicts]| interface [interface-id]| password| status}

| Syntax Description     | counters                                                                                                    | Displays the VTP statistics for the switch.                                                                                                    |  |  |  |
|------------------------|----------------------------------------------------------------------------------------------------|----------------------------------------------------------------------------------------------------|--|--|--|
|                        | devices                                                                                                    | Displays information about all VTP version 3 devices in the domain. This keyword applies only if the switch is not running VTP version 3.                                         |  |  |  |
|                        | conflicts                                                                                                    | (Optional) Displays information about VTP version 3 devices that have conflicting primary servers. This command is ignored when the switch is in VTP transparent or VTP off mode. |  |  |  |
|                        | interface                                                                                                    | Displays VTP status and configuration for all interfaces or the specified interface.                                                                                              |  |  |  |
|                        | interface-id                                                                                                    | (Optional) Interface for which to display VTP status and configuration.<br>This can be a physical interface or a port channel.                                                    |  |  |  |
|                        | password                                                                                                    | Displays the configured VTP password (available in privileged EXEC mode only).                                                                                                    |  |  |  |
|                        | status                                                                                                    | Displays general information about the VTP management domain status.                                                                                                    |  |  |  |
| Command Default        | None                                                                                                    |                                                                                                    |  |  |  |
| <b>Command Modes</b>   | User EXEC                                                                                                    |                                                                                                    |  |  |  |
|                        | Privileged EXEC                                                                                                    |                                                                                                    |  |  |  |
| <b>Command History</b> | Release                                                                                                    | Modification                                                                                                    |  |  |  |
|                        | Cisco IOS 15.0(2)EX                                                                                                    | This command was introduced.                                                                                                    |  |  |  |
|                        |                                                                                                    |                                                                                                    |  |  |  |
| Usage Guidelines       | When you enter the <b>show vtp password</b> command when the switch is running VTP version 3, the display follows these rules: |                                                                                                    |  |  |  |
|                        |                                                                                                    | <i>vord</i> global configuration command did not specify the <b>hidden</b> keyword and led on the switch, the password appears in clear text.                                     |  |  |  |
|                        |                                                                                                    |                                                                                                    |  |  |  |

- If the **password** *password* command did not specify the **hidden** keyword and encryption is enabled on the switch, the encrypted password appears.
- If the **password** *password* command is included the **hidden** keyword, the hexadecimal secret key is displayed.

#### Examples

This is an example of output from the **show vtp devices** command. A Yes in the Conflict column indicates that the responding server is in conflict with the local server for the feature; that is, when two switches in the same domain do not have the same primary server for a database.

This is an example of output from the **show vtp counters** command. The table that follows describes each field in the display.

```
Switch> show vtp counters
VTP statistics:
Summary advertisements received
                                : 0
                                : 0
Subset advertisements received
                                : 0
Request advertisements received
Summary advertisements transmitted : 0
Subset advertisements transmitted
                                : 0
Request advertisements transmitted : 0
Number of config revision errors
                               : 0
Number of config digest errors
                                : 0
                                : 0
Number of V1 summary errors
VTP pruning statistics:
Trunk
               Join Transmitted Join Received
                                               Summary advts received from
                                               non-pruning-capable device
_____ ____
Gi1/0/47
                  0
                                 0
                                                   0
Gi1/0/48
                    0
                                   0
                                                   0
Gi2/0/1
                   0
                                   0
                                                   0
Gi3/0/2
                    0
                                   0
                                                   0
```

| Table 2. al | have inte | aguntara | Einld | Descriptions |
|-------------|-----------|----------|-------|--------------|
| Table 5. Si | ισνν νιμ  | counters | гіеіи | Descriptions |

| Field                           | Description                                                                                                    |
|---------------------------------|----------------------------------------------------------------------------------------------------|
| Summary advertisements received | Number of summary advertisements received by this<br>switch on its trunk ports. Summary advertisements<br>contain the management domain name, the<br>configuration revision number, the update timestamp<br>and identity, the authentication checksum, and the<br>number of subset advertisements to follow. |
| Subset advertisements received  | Number of subset advertisements received by this<br>switch on its trunk ports. Subset advertisements<br>contain all the information for one or more VLANs.                                                                                                    |

I

| Field                                   | Description                                                                                                    |
|-----------------------------------------|----------------------------------------------------------------------------------------------------|
| Request advertisements received         | Number of advertisement requests received by this<br>switch on its trunk ports. Advertisement requests<br>normally request information on all VLANs. They<br>can also request information on a subset of VLANs.                                                                                                    |
| Summary advertisements transmitted      | Number of summary advertisements sent by this<br>switch on its trunk ports. Summary advertisements<br>contain the management domain name, the<br>configuration revision number, the update timestamp<br>and identity, the authentication checksum, and the<br>number of subset advertisements to follow.                    |
| Subset advertisements transmitted       | Number of subset advertisements sent by this switch<br>on its trunk ports. Subset advertisements contain all<br>the information for one or more VLANs.                                                                                                    |
| Request advertisements transmitted      | Number of advertisement requests sent by this switch<br>on its trunk ports. Advertisement requests normally<br>request information on all VLANs. They can also<br>request information on a subset of VLANs.                                                                                                    |
| Number of configuration revision errors | Number of revision errors.<br>Whenever you define a new VLAN, delete an existing<br>one, suspend or resume an existing VLAN, or modify<br>the parameters on an existing VLAN, the<br>configuration revision number of the switch<br>increments.                                                                             |
|                                         | Revision errors increment whenever the switch<br>receives an advertisement whose revision number<br>matches the revision number of the switch, but the<br>MD5 digest values do not match. This error means<br>that the VTP password in the two switches is different<br>or that the switches have different configurations. |
|                                         | These errors indicate that the switch is filtering<br>incoming advertisements, which causes the VTP<br>database to become unsynchronized across the<br>network.                                                                                                    |

| Field                                                  | Description                                                                                                    |
|--------------------------------------------------------|----------------------------------------------------------------------------------------------------|
| Number of configuration digest errors                  | Number of MD5 digest errors.                                                                                                    |
|                                                        | Digest errors increment whenever the MD5 digest in<br>the summary packet and the MD5 digest of the<br>received advertisement calculated by the switch do<br>not match. This error usually means that the VTP<br>password in the two switches is different. To solve<br>this problem, make sure the VTP password on all<br>switches is the same.      |
|                                                        | These errors indicate that the switch is filtering<br>incoming advertisements, which causes the VTP<br>database to become unsynchronized across the<br>network.                                                                                                    |
| Number of V1 summary errors                            | Number of Version 1 errors.                                                                                                    |
|                                                        | Version 1 summary errors increment whenever a<br>switch in VTP V2 mode receives a VTP Version 1<br>frame. These errors indicate that at least one<br>neighboring switch is either running VTP Version 1<br>or VTP Version 2 with V2-mode disabled. To solve<br>this problem, change the configuration of the switches<br>in VTP V2-mode to disabled. |
| Join Transmitted                                       | Number of VTP pruning messages sent on the trunk.                                                                                                    |
| Join Received                                          | Number of VTP pruning messages received on the trunk.                                                                                                    |
| Summary Advts Received from non-pruning-capable device | Number of VTP summary messages received on the trunk from devices that do not support pruning.                                                                                                    |

This is an example of output from the **show vtp status** command. The table that follows describes each field in the display.

0x89 0xB9 0x9B 0x70 0x03 0x61 0xE9 0x27

1

```
Switch> show vtp status
VTP Version capable
                                : 1 to 3
VTP version running
                                : 1
VTP Domain Name
                               :
VTP Pruning Mode
                                : Disabled
VTP Traps Generation
                                : Disabled
                                : 2037.06ce.3580
Device ID
Configuration last modified by 192.168.1.1 at 10-10-12 04:34:02
Local updater ID is 192.168.1.1 on interface LIINO (first layer3 interface found
)
Feature VLAN:
VTP Operating Mode
                                  : Server
Maximum VLANs supported locally
                                  : 1005
                                  : 7
Number of existing VLANs
Configuration Revision
                                  : 2
MD5 digest
                                  : 0xA0 0xA1 0xFE 0x4E 0x7E 0x5D 0x97 0x41
```

I

| Field                       | Description                                                                                                    |
|-----------------------------|----------------------------------------------------------------------------------------------------|
| VTP Version capable         | Displays the VTP versions that are capable of operating on the switch.                                                                                                    |
| VTP Version running         | Displays the VTP version operating on the switch.<br>By default, the switch implements Version 1 but can<br>be set to Version 2.                                                                                                    |
| VTP Domain Name             | Name that identifies the administrative domain for the switch.                                                                                                    |
| VTP Pruning Mode            | Displays whether pruning is enabled or disabled.<br>Enabling pruning on a VTP server enables pruning<br>for the entire management domain. Pruning restricts<br>flooded traffic to those trunk links that the traffic must<br>use to access the appropriate network devices. |
| VTP Traps Generation        | Displays whether VTP traps are sent to a network management station.                                                                                                    |
| Device ID                   | Displays the MAC address of the local device.                                                                                                    |
| Configuration last modified | Displays the date and time of the last configuration<br>modification. Displays the IP address of the switch<br>that caused the configuration change to the database.                                                                                                    |

1

| Field                           | Description                                                                                                    |  |  |
|---------------------------------|----------------------------------------------------------------------------------------------------|--|--|
| VTP Operating Mode              | Displays the VTP operating mode, which can be server, client, or transparent.                                                                                                    |  |  |
|                                 | <b>Server</b> —A switch in VTP server mode is enabled for VTP and sends advertisements. You can configure VLANs on it. The switch guarantees that it can recover all the VLAN information in the current VTP database from NVRAM after reboot. By default, every switch is a VTP server.                                                                  |  |  |
|                                 | <b>Note</b> The switch automatically changes from VTP server mode to VTP client mode if it detects a failure while writing the configuration to NVRAM and cannot return to server mode until the NVRAM is functioning.                                                                                                    |  |  |
|                                 | <b>Client</b> —A switch in VTP client mode is enabled for<br>VTP, can send advertisements, but does not have<br>enough nonvolatile storage to store VLAN<br>configurations. You cannot configure VLANs on it.<br>When a VTP client starts up, it does not send VTP<br>advertisements until it receives advertisements to<br>initialize its VLAN database. |  |  |
|                                 | <b>Transparent</b> —A switch in VTP transparent mode is disabled for VTP, does not send or learn from advertisements sent by other devices, and cannot affect VLAN configurations on other devices in the network. The switch receives VTP advertisements and forwards them on all trunk ports except the one on which the advertisement was received.    |  |  |
| Maximum VLANs Supported Locally | Maximum number of VLANs supported locally.                                                                                                    |  |  |
| Number of Existing VLANs        | Number of existing VLANs.                                                                                                    |  |  |
| Configuration Revision          | Current configuration revision number on this switch.                                                                                                    |  |  |
| MD5 Digest                      | A 16-byte checksum of the VTP configuration.                                                                                                    |  |  |

This is an example of output from the **show vtp status** command for a switch running VTP version 3:

| Switch# <b>show vtp status</b>                 |   |                |
|------------------------------------------------|---|----------------|
| VTP Version capable                            | : | 1 to 3         |
| VTP version running                            | : | 3              |
| VTP Domain Name                                | : | Cisco          |
| VTP Pruning Mode                               | : | Disabled       |
| VTP Traps Generation                           | : | Disabled       |
| Device ID                                      | : | 0cd9.9624.dd80 |
| Feature VLAN:                                  |   |                |
| VTP Operating Mode<br>Number of existing VLANs |   | : Off<br>: 11  |

I

| Number of existing extended VLANs<br>Maximum VLANs supported locally |   |             |
|----------------------------------------------------------------------|---|-------------|
| Feature MST:                                                         |   |             |
| VTP Operating Mode                                                   | : | Transparent |
| Feature UNKNOWN:                                                     |   |             |
| VTP Operating Mode                                                   | : | Transparent |

### switchport priority extend

To set a port priority for the incoming untagged frames or the priority of frames received by the IP phone connected to the specified port, use the **switchport priority extend** command in interface configuration mode. To return to the default setting, use the **no** form of this command.

switchport priority extend {cos value| trust}

no switchport priority extend

| Syntax Description     | cos valueSets the IP phone port to override the IEEE 802.1p priority received from the PC or the<br>attached device with the specified class of service (CoS) value. The range is 0 to 7. Seven<br>is the highest priority. The default is 0.                                                                                                    |                                            |                                                                                                    |  |  |
|------------------------|----------------------------------------------------------------------------------------------------|--------------------------------------------|----------------------------------------------------------------------------------------------------|--|--|
|                        | trust                                                                                                    | Sets the IP phone attached device.         | port to trust the IEEE 802.1p priority received from the PC or the                                                                                             |  |  |
| Command Default        | The default port                                                                                                    | t priority is set to a Co                  | S value of 0 for untagged frames received on the port.                                                                                                    |  |  |
| Command Modes          | Interface config                                                                                                    | uration                                    |                                                                                                    |  |  |
| <b>Command History</b> | Release                                                                                                    |                                            | Modification                                                                                                    |  |  |
|                        | Cisco IOS 15.0                                                                                                    | )(2)EX                                     | This command was introduced.                                                                                                    |  |  |
| Usage Guidelines       | When voice VLAN is enabled, you can configure the switch to send the Cisco Discovery Protocol (CDP) packets to instruct the IP phone how to send data packets from the device attached to the access port on the Cisco IP Phone. You must enable CDP on the switch port connected to the Cisco IP Phone to send the configuration to the Cisco IP Phone. (CDP is enabled by default globally and on all switch interfaces.) |                                            |                                                                                                    |  |  |
|                        | You should configure voice VLAN on switch access ports. You can configure a voice VLAN only on Layer 2 ports.                                                                                                    |                                            |                                                                                                    |  |  |
|                        | entering the mls                                                                                                    |                                            | ecommend that you enable quality of service (QoS) on the switch by<br>tion command and configure the port trust state to trust by entering the<br>ion command. |  |  |
| Examples               | This example shows how to configure the IP phone connected to the specified port to trust the received IEEE 802.1p priority:                                                                                                    |                                            |                                                                                                    |  |  |
|                        |                                                                                                    | )# interface gigabi<br>-if)# switchport pr | tethernet1/0/2<br>riority extend trust                                                                                                    |  |  |

ſ

You can verify your settings by entering the **show interfaces** *interface-id* **switchport** privileged EXEC command.

## switchport trunk

To set the trunk characteristics when the interface is in trunking mode, use the **switchport trunk** command in interface configuration mode. To reset a trunking characteristic to the default, use the **no** form of this command.

switchport trunk {allowed vlan vlan-list| native vlan vlan-id| pruning vlan vlan-list}
no switchport trunk {allowed vlan| native vlan| pruning vlan}

| Syntax Description     | <b>allowed vlan</b> <i>vlan-list</i> Sets the list of allowed VLANs that can receive and send traffic on the interface in tagged format when in trunking mode. See the Usage Gui for the <i>vlan-list</i> choices. |                                                                                                    |  |  |  |
|------------------------|----------------------------------------------------------------------------------------------------|----------------------------------------------------------------------------------------------------|--|--|--|
|                        | native vlan vlan-id                                                                                                    | Sets the native VLAN for sending and receiving untagged traffic when the interface is in IEEE 802.1Q trunking mode. The range is 1 to 4094.              |  |  |  |
|                        | pruning vlan vlan-list                                                                                                    | Sets the list of VLANs that are eligible for VTP pruning when in trunking mode. See the Usage Guidelines for the <i>vlan-list</i> choices.               |  |  |  |
| Command Default        | VLAN 1 is the default nati                                                                                                    | ve VLAN ID on the port.                                                                                                    |  |  |  |
|                        | The default for all VLAN                                                                                                    | lists is to include all VLANs.                                                                                                    |  |  |  |
| Command Modes          | Interface configuration                                                                                                    |                                                                                                    |  |  |  |
| <b>Command History</b> | Release                                                                                                    | Modification                                                                                                    |  |  |  |
|                        | Cisco IOS 15.0(2)EX                                                                                                    | This command was introduced.                                                                                                    |  |  |  |
|                        |                                                                                                    |                                                                                                    |  |  |  |
| Usage Guidelines       | The <i>vlan-list</i> format is <b>all</b>   <b>none</b>   <b>[add</b>   <b>remove</b>   <b>except]</b> <i>vlan-atom</i> [, <i>vlan-atom</i> ]:                                                                     |                                                                                                    |  |  |  |
|                        | • all specifies all VLANs from 1 to 4094. This is the default. This keyword is not allowed on commands that do not permit all VLANs in the list to be set at the same time.                                        |                                                                                                    |  |  |  |
|                        | • <b>none</b> specifies an empty list. This keyword is not allowed on commands that require certain VLANs to be set or at least one VLAN to be set.                                                                |                                                                                                    |  |  |  |
|                        |                                                                                                    | list of VLANs to those currently set instead of replacing the list. Valid IDs are nded-range VLANs (VLAN IDs greater than 1005) are valid in some cases. |  |  |  |

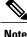

You can add extended-range VLANs to the allowed VLAN list, but not to the pruning-eligible VLAN list.

Separate nonconsecutive VLAN IDs with a comma; use a hyphen to designate a range of IDs.

 remove removes the defined list of VLANs from those currently set instead of replacing the list. Valid IDs are from 1 to 1005; extended-range VLAN IDs are valid in some cases.

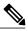

Note

You can remove extended-range VLANs from the allowed VLAN list, but you cannot remove them from the pruning-eligible list.

- except lists the VLANs that should be calculated by inverting the defined list of VLANs. (VLANs are added except the ones specified.) Valid IDs are from 1 to 1005. Separate nonconsecutive VLAN IDs with a comma; use a hyphen to designate a range of IDs.
- *vlan-atom* is either a single VLAN number from 1 to 4094 or a continuous range of VLANs described by two VLAN numbers, the lesser one first, separated by a hyphen.

Native VLANs:

- All untagged traffic received on an IEEE 802.1Q trunk port is forwarded with the native VLAN configured for the port.
- If a packet has a VLAN ID that is the same as the sending-port native VLAN ID, the packet is sent without a tag; otherwise, the switch sends the packet with a tag.
- The **no** form of the **native vlan** command resets the native mode VLAN to the appropriate default VLAN for the device.

#### Allowed VLAN:

- To reduce the risk of spanning-tree loops or storms, you can disable VLAN 1 on any individual VLAN trunk port by removing VLAN 1 from the allowed list. When you remove VLAN 1 from a trunk port, the interface continues to send and receive management traffic, for example, Cisco Discovery Protocol (CDP), Port Aggregation Protocol (PAgP), Link Aggregation Control Protocol (LACP), Dynamic Trunking Protocol (DTP), and VLAN Trunking Protocol (VTP) in VLAN 1.
- The no form of the allowed vlan command resets the list to the default list, which allows all VLANs.

Trunk pruning:

- The pruning-eligible list applies only to trunk ports.
- Each trunk port has its own eligibility list.
- If you do not want a VLAN to be pruned, remove it from the pruning-eligible list. VLANs that are pruning-ineligible receive flooded traffic.
- VLAN 1, VLANs 1002 to 1005, and extended-range VLANs (VLANs 1006 to 4094) cannot be pruned.

#### **Examples**

This example shows how to configure VLAN 3 as the default for the port to send all untagged traffic:

Switch(config)# interface gigabitethernet1/0/2
Switch(config-if)# switchport trunk native vlan 3

This example shows how to add VLANs 1, 2, 5, and 6 to the allowed list:

Switch(config)# interface gigabitethernet1/0/2
Switch(config-if)# switchport trunk allowed vlan add 1,2,5,6

This example shows how to remove VLANs 3 and 10 to 15 from the pruning-eligible list:

Switch(config)# interface gigabitethernet1/0/2
Switch(config-if)# switchport trunk pruning vlan remove 3,10-15

You can verify your settings by entering the **show interfaces** *interface-id* **switchport** privileged EXEC command.

# switchport voice vlan

To configure voice VLAN on the port, use the **switchport voice vlan** command in interface configuration mode. To return to the default setting, use the **no** form of this command.

switchport voice vlan {vlan-id | dot1p | none | untagged | name vlan\_name}

no switchport voice vlan

| Syntax Description | <i>vlan-id</i> The VLAN to be used for voice traffic. The range is 1 to 4094. By default, the phone forwards the voice traffic with an IEEE 802.1Q priority of 5. |                                                                                                    |  |
|--------------------|----------------------------------------------------------------------------------------------------|----------------------------------------------------------------------------------------------------|--|
|                    | dot1p                                                                                                    | Configures the telephone to use IEEE 802.1p priority tagging and uses VLAN 0 (the native VLAN). By default, the Cisco IP phone forwards the voice traffic with an IEEE 802.1p priority of 5. |  |
|                    | none                                                                                                    | Does not instruct the IP telephone about the voice VLAN. The telephone uses the configuration from the telephone key pad.                                                                    |  |
|                    | untagged                                                                                                    | Configures the telephone to send untagged voice traffic. This is the default for the telephone.                                                                                              |  |
|                    | vlan vlan_name                                                                                                    | (Optional) Specifies the VLAN name to be used for voice traffic. You can enter up to 128 characters.                                                                                         |  |
|                    | The telephone defau                                                                                                    | automatically configure the telephone ( <b>none</b> ).<br>It is not to tag frames.                                                                                                    |  |
| Command Modes      | Interface configuration                                                                                                    | on                                                                                                    |  |
| Command History    | Release                                                                                                    | Modification                                                                                                    |  |
|                    | Cisco IOS 15.0(2)E                                                                                                    | X This command was introduced.                                                                                                    |  |
|                    | 15.2(4)E                                                                                                    | Option to specify a VLAN name for access and voice VLAN. The                                                                                                    |  |
|                    |                                                                                                    | " <b>name</b> " keyword was added.                                                                                                    |  |
|                    |                                                                                                    | " <b>name</b> " keyword was added.                                                                                                    |  |

You must enable Cisco Discovery Protocol (CDP) on the switch port connected to the Cisco IP phone for the switch to send configuration information to the phone. CDP is enabled by default globally and on the interface.

Before you enable voice VLAN, we recommend that you enable quality of service (QoS) on the switch by entering the **mls qos** global configuration command and configure the port trust state to trust by entering the **mls qos trust cos** interface configuration command.

When you enter a VLAN ID, the IP phone forwards voice traffic in IEEE 802.1Q frames, tagged with the specified VLAN ID. The switch puts IEEE 802.1Q voice traffic in the voice VLAN.

When you select dot1p, none, or untagged, the switch puts the indicated voice traffic in the access VLAN.

In all configurations, the voice traffic carries a Layer 2 IP precedence value. The default is 5 for voice traffic.

When you enable port security on an interface that is also configured with a voice VLAN, set the maximum allowed secure addresses on the port to 2. When the port is connected to a Cisco IP phone, the IP phone requires one MAC address. The Cisco IP phone address is learned on the voice VLAN, but not on the access VLAN. If you connect a single PC to the Cisco IP phone, no additional MAC addresses are required. If you connect more than one PC to the Cisco IP phone, you must configure enough secure addresses to allow one for each PC and one for the Cisco IP phone.

If any type of port security is enabled on the access VLAN, dynamic port security is automatically enabled on the voice VLAN.

You cannot configure static secure MAC addresses in the voice VLAN.

The Port Fast feature is automatically enabled when voice VLAN is configured. When you disable voice VLAN, the Port Fast feature is not automatically disabled.

**Examples** This example show how to first populate the VLAN database by associating a VLAN ID with a VLAN name, and then configure the VLAN (using the name) on an interface, in the access mode: You can also verify your configuration by entering the **show interfaces** *interface-id* **switchport** in privileged EXEC command and examining information in the Voice VLAN: row.

Part 1 - Making the entry in the VLAN database:

```
Switch# configure terminal
Switch(config) # vlan 55
Switch(config-vlan) # name test
Switch(config-vlan)# end
Switch#
Part 2 - Checking the VLAN database:
Switch# show vlan id 55
VLAN Name Status Ports
  _____
55 test active
VLAN Type SAID MTU Parent RingNo BridgeNo Stp BrdgMode Trans1 Trans2
        100055 1500 - - - - -
55 enet 100055 1500 -
                                               0
                                     - -
                                                     0
Remote SPAN VLAN
Disabled
Primary Secondary Type Ports
```

Part 3- Setting the VLAN on the interface, by using the vlan name 'test':

```
Switch# configure terminal
Switch(config)# interface gigabitethernet5/1
Switch(config-if)# switchport mode access
Switch(config-if)# switchport voice vlan name test
Switch(config-if)# end
Switch#
Part 4 - Verifying running-config:
```

Switch# show running-config interface gigabitethernet5/1

```
Building configuration...
Current configuration : 113 bytes
!
interface GigabitEthernet5/1
switchport voice vlan 55
switchport mode access
Switch#
Part 5 - Also can be verified in interface switchport:
```

Switch# show interface GigabitEthernet5/1 switchport Name: Gi5/1 Switchport: Enabled Administrative Mode: static access Operational Mode: static access Administrative Trunking Encapsulation: dotlq Operational Trunking Encapsulation: native Negotiation of Trunking: Off Access Mode VLAN: 1 (default) Trunking Native Mode VLAN: 1 (default) Administrative Native VLAN tagging: enabled Voice VLAN: 55 (test) Administrative private-vlan host-association: none Administrative private-vlan mapping: none Administrative private-vlan trunk native VLAN: none Administrative private-vlan trunk Native VLAN tagging: enabled Administrative private-vlan trunk encapsulation: dotlq Administrative private-vlan trunk normal VLANs: none Administrative private-vlan trunk associations: none Administrative private-vlan trunk mappings: none Operational private-vlan: none Trunking VLANs Enabled: ALL Pruning VLANs Enabled: 2-1001 Capture Mode Disabled Capture VLANs Allowed: ALL Unknown unicast blocked: disabled Unknown multicast blocked: disabled Appliance trust: none Switch#

I

٦

# vlan

|                    | mode. To delete t                                                                                                    |                                       | AN configuration mode, use the <b>vlan</b> command in global configuration <b>no</b> form of this command.                                                                                                    |  |  |
|--------------------|----------------------------------------------------------------------------------------------------|---------------------------------------|----------------------------------------------------------------------------------------------------|--|--|
|                    | vlan vlan-id<br>no vlan vlan-id                                                                                                    |                                       |                                                                                                    |  |  |
| Syntax Description | vlan-id                                                                                                    |                                       | N to be added and configured. The range is 1 to 4094. You can enter a D, a series of VLAN IDs separated by commas, or a range of VLAN IDs phens.                                                                                                    |  |  |
| Command Default    | None                                                                                                    |                                       |                                                                                                    |  |  |
| Command Modes      | Global configurat                                                                                                    | ion                                   |                                                                                                    |  |  |
| Command History    | Release                                                                                                    |                                       | Modification                                                                                                    |  |  |
|                    | Cisco IOS 15.0(2                                                                                                    | 2)EX                                  | This command was introduced.                                                                                                    |  |  |
| Usage Guidelines   | -                                                                                                    |                                       | nen the switch is running the LAN Base image with the LAN Base default upported when the switch is running the LAN Lite image.                                                                                                    |  |  |
|                    | You can use the <b>vlan</b> <i>vlan-id</i> global configuration command to add normal-range VLANs (VLAN IDs 1 to 1005) or extended-range VLANs (VLAN IDs 1006 to 4094). Configuration information for normal-range VLANs is always saved in the VLAN database, and you can display this information by entering the <b>show vlan</b> privileged EXEC command. With VTP version 1 and 2, extended-range VLANs are not recognized by VTP and are not added to the VLAN database. With VTP version 1 and version 2, before adding extended-range VLANs, you must use the <b>vtp transparent</b> global configuration command to put the switch in VTP transpare mode. When VTP mode is transparent, VTP mode and domain name and all VLAN configurations are save in the running configuration, and you can save them in the switch startup configuration file. |                                       |                                                                                                    |  |  |
|                    | VTP version 3 supports propagation of extended-range VLANs and you can create them in VTP server or client mode. VTP versions 1 and 2 propagate only VLANs 1 to 1005.                                                                                                    |                                       |                                                                                                    |  |  |
|                    | •                                                                                                    | e VLAN and VTP of elected as follows: | configurations in the startup configuration file and reboot the switch, the                                                                                                    |  |  |
|                    | name from t<br>ignored (cle                                                                                                    | the VLAN database ared), and the VTP  | in the startup configuration and the VLAN database and the VTP domain<br>e matches that in the startup configuration file, the VLAN database is<br>and VLAN configurations in the startup configuration file are used. The<br>per remains unchanged in the VLAN database. |  |  |

• If the VTP mode or domain name in the startup configuration do not match the VLAN database, the domain name and VTP mode and configuration for VLAN IDs 1 to 1005 use the VLAN database information.

With VTP version 1 and version 2, if you try to create an extended-range VLAN when the switch is not in VTP transparent mode, the VLAN is rejected, and you receive an error message.

If you enter an invalid VLAN ID, you receive an error message and do not enter VLAN configuration mode.

Entering the **vlan** command with a VLAN ID enables VLAN configuration mode. When you enter the VLAN ID of an existing VLAN, you do not create a new VLAN, but you can modify VLAN parameters for that VLAN. The specified VLANs are added or modified when you exit the VLAN configuration mode. Only the **shutdown** command (for VLANs 1 to 1005) takes effect immediately.

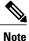

Although all commands are visible, the only VLAN configuration commands that are supported on extended-range VLANs are **mtu** *mtu-size* and **remote-span**. For extended-range VLANs, all other characteristics must remain at the default state.

These configuration commands are available in VLAN configuration mode. The **no** form of each command returns the characteristic to its default state:

- **are** *are-number*—Defines the maximum number of all-routes explorer (ARE) hops for this VLAN. This keyword applies only to TrCRF VLANs. The range is 0 to 13. The default is 7. If no value is entered, 0 is assumed to be the maximum.
- backupcrf—Specifies the backup CRF mode. This keyword applies only to TrCRF VLANs.

<sup>o</sup> enable—Backup CRF mode for this VLAN.

- disable—Backup CRF mode for this VLAN (the default).
- **bridge** {*bridge-number* | **type**}—Specifies the logical distributed source-routing bridge, the bridge that interconnects all logical rings that have this VLAN as a parent VLAN in FDDI-NET, Token Ring-NET, and TrBRF VLANs. The range is 0 to 15. The default bridge number is 0 (no source-routing bridge) for FDDI-NET, TrBRF, and Token Ring-NET VLANs. The **type** keyword applies only to TrCRF VLANs and is one of these:

° srb—Ssource-route bridging

° srt-Source-route transparent) bridging VLAN

- exit—Applies changes, increments the VLAN database revision number (VLANs 1 to 1005 only), and exits VLAN configuration mode.
- media—Defines the VLAN media type and is one of these:

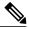

Note

The switch supports only Ethernet ports. You configure only FDDI and Token Ring media-specific characteristics for VLAN Trunking Protocol (VTP) global advertisements to other switches. These VLANs are locally suspended.

• ethernet—Ethernet media type (the default).

vlan

- ° fd-net—FDDI network entity title (NET) media type.
- fddi—FDDI media type.
- **tokenring**—Token Ring media type if the VTP v2 mode is disabled, or TrCRF if the VTP Version 2 (v) mode is enabled.
- **tr-net**—Token Ring network entity title (NET) media type if the VTP v2 mode is disabled or TrBRF media type if the VTP v2 mode is enabled.

See the table that follows for valid commands and syntax for different media types.

- **mtu** *mtu-size*—Specifies the maximum transmission unit (MTU) (packet size in bytes). The range is 576 to 18190. The default is 1500 bytes.
- **name** *vlan-name*—Names the VLAN with an ASCII string from 1 to 32 characters that must be unique within the administrative domain. The default is VLANxxxx where xxxx represents four numeric digits (including leading zeros) equal to the VLAN ID number.
- no—Negates a command or returns it to the default setting.
- **parent** *parent-vlan-id*—Specifies the parent VLAN of an existing FDDI, Token Ring, or TrCRF VLAN. This parameter identifies the TrBRF to which a TrCRF belongs and is required when defining a TrCRF. The range is 0 to 1005. The default parent VLAN ID is 0 (no parent VLAN) for FDDI and Token Ring VLANs. For both Token Ring and TrCRF VLANs, the parent VLAN ID must already exist in the database and be associated with a Token Ring-NET or TrBRF VLAN.
- remote-span—Configures the VLAN as a Remote SPAN (RSPAN) VLAN. When the RSPAN feature
  is added to an existing VLAN, the VLAN is first deleted and is then recreated with the RSPAN feature.
  Any access ports are deactivated until the RSPAN feature is removed. If VTP is enabled, the new RSPAN
  VLAN is propagated by VTP for VLAN IDs that are lower than 1024. Learning is disabled on the VLAN.

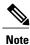

The RSPAN feature is supported only on switches running the LAN Base image.

- **ring** *ring-number*—Defines the logical ring for an FDDI, Token Ring, or TrCRF VLAN. The range is 1 to 4095. The default for Token Ring VLANs is 0. For FDDI VLANs, there is no default.
- said *said-value*—Specifies the security association identifier (SAID) as documented in IEEE 802.10. The range is 1 to 4294967294, and the number must be unique within the administrative domain. The default value is 100000 plus the VLAN ID number.
- shutdown—Shuts down VLAN switching on the VLAN. This command takes effect immediately. Other commands take effect when you exit VLAN configuration mode.
- state—Specifies the VLAN state:
  - active means the VLAN is operational (the default).
  - suspend means the VLAN is suspended. Suspended VLANs do not pass packets.
- ste ste-number—Defines the maximum number of spanning-tree explorer (STE) hops. This keyword
  applies only to TrCRF VLANs. The range is 0 to 13. The default is 7.
- stp type—Defines the spanning-tree type for FDDI-NET, Token Ring-NET, or TrBRF VLANs. For
  FDDI-NET VLANs, the default STP type is ieee. For Token Ring-NET VLANs, the default STP type
  is ibm. For FDDI and Token Ring VLANs, the default is no type specified.

- ° ieee—IEEE Ethernet STP running source-route transparent (SRT) bridging.
- ibm—IBM STP running source-route bridging (SRB).
- **auto**—STP running a combination of source-route transparent bridging (IEEE) and source-route bridging (IBM).
- **tb-vlan1** *tb-vlan1-id* and **tb-vlan2** *tb-vlan2-id*—Specifies the first and second VLAN to which this VLAN is translationally bridged. Translational VLANs translate FDDI or Token Ring to Ethernet, for example. The range is 0 to 1005. If no value is specified, 0 (no transitional bridging) is assumed.

#### Table 5: Valid Commands and Syntax for Different Media Types

| Media Type                                     | Valid Syntax                                                                                                    |
|------------------------------------------------|----------------------------------------------------------------------------------------------------|
| Ethernet                                       | name vlan-name, media ethernet, state {suspend  <br>active}, said said-value, mtu mtu-size, remote-span,<br>tb-vlan1 tb-vlan1-id, tb-vlan2 tb-vlan2-id                                                                                                    |
| FDDI                                           | <b>name</b> vlan-name, <b>media fddi</b> , <b>state</b> { <b>suspend</b>  <br><b>active</b> }, <b>said</b> said-value, <b>mtu</b> mtu-size, <b>ring</b><br>ring-number, <b>parent</b> parent-vlan-id, <b>tb-vlan1</b><br>tb-vlan1-id, <b>tb-vlan2</b> tb-vlan2-id                                     |
| FDDI-NET                                       | <b>name</b> vlan-name, <b>media fd-net</b> , <b>state</b> { <b>suspend</b>  <br><b>active</b> }, <b>said</b> said-value, <b>mtu</b> mtu-size, <b>bridge</b><br>bridge-number, <b>stp type</b> { <b>ieee</b>   <b>ibm</b>   <b>auto</b> }, <b>tb-vlan1</b><br>tb-vlan1-id, <b>tb-vlan2</b> tb-vlan2-id |
|                                                | If VTP v2 mode is disabled, do not set the <b>stp type</b> to <b>auto</b> .                                                                                                    |
| Token Ring                                     | VTP v1 mode is enabled.                                                                                                    |
|                                                | <b>name</b> vlan-name, <b>media tokenring</b> , <b>state</b> { <b>suspend</b>   <b>active</b> }, <b>said</b> said-value, <b>mtu</b> mtu-size, <b>ring</b> ring-number, <b>parent</b> parent-vlan-id, <b>tb-vlan1</b> tb-vlan1-id, <b>tb-vlan2</b> tb-vlan2-id                                         |
| Token Ring concentrator relay function (TrCRF) | VTP v2 mode is enabled.                                                                                                    |
|                                                | <pre>name vlan-name, media tokenring, state {suspend<br/>  active}, said said-value, mtu mtu-size, ring<br/>ring-number, parent parent-vlan-id, bridge type<br/>{srb   srt}, are are-number, ste ste-number,<br/>backupcrf {enable   disable}, tb-vlan1 tb-vlan1-id,<br/>tb-vlan2 tb-vlan2-id</pre>   |
| Token Ring-NET                                 | VTP v1 mode is enabled.                                                                                                    |
|                                                | <b>name</b> vlan-name, <b>media tr-net</b> , <b>state</b> { <b>suspend</b>  <br><b>active</b> }, <b>said</b> said-value, <b>mtu</b> mtu-size, <b>bridge</b><br>bridge-number, <b>stp type</b> { <b>ieee</b>   <b>ibm</b> }, <b>tb-vlan1</b><br>tb-vlan1-id, <b>tb-vlan2</b> tb-vlan2-id               |

1

| Media Type                               | Valid Syntax                                                                                                    |
|------------------------------------------|----------------------------------------------------------------------------------------------------|
| Token Ring bridge relay function (TrBRF) | VTP v2 mode is enabled.<br><b>name</b> vlan-name, <b>media tr-net</b> , <b>state</b> { <b>suspend</b>  <br><b>active</b> }, <b>said</b> said-value, <b>mtu</b> mtu-size, <b>bridge</b><br>bridge-number, <b>stp type</b> { <b>ieee</b>   <b>ibm</b>   <b>auto</b> }, <b>tb-vlan1</b><br>tb-vlan1-id, <b>tb-vlan2</b> tb-vlan2-id |

The following table describes the rules for configuring VLANs:

### Table 6: VLAN Configuration Rules

| Configuration                                                                      | Rule                                                                                                    |
|------------------------------------------------------------------------------------|----------------------------------------------------------------------------------------------------|
| VTP v2 mode is enabled, and you are configuring a TrCRF VLAN media type.           | Specify a parent VLAN ID of a TrBRF that already exists in the database.                                                                                                    |
|                                                                                    | Specify a ring number. Do not leave this field blank.                                                                                                    |
|                                                                                    | Specify unique ring numbers when TrCRF VLANs have the same parent VLAN ID. Only one backup concentrator relay function (CRF) can be enabled.                                                                                             |
| VTP v2 mode is enabled, and you are configuring VLANs other than TrCRF media type. | Do not specify a backup CRF.                                                                                                    |
| VTP v2 mode is enabled, and you are configuring a TrBRF VLAN media type.           | Specify a bridge number. Do not leave this field blank.                                                                                                    |
| VTP v1 mode is enabled.                                                            | No VLAN can have an STP type set to auto.                                                                                                    |
|                                                                                    | This rule applies to Ethernet, FDDI, FDDI-NET,<br>Token Ring, and Token Ring-NET VLANs.                                                                                                    |
| Add a VLAN that requires translational bridging (values are not set to zero).      | The translational bridging VLAN IDs that are used must already exist in the database.                                                                                                    |
|                                                                                    | The translational bridging VLAN IDs that a configuration points to must also contain a pointer to the original VLAN in one of the translational bridging parameters (for example, Ethernet points to FDDI, and FDDI points to Ethernet). |
|                                                                                    | The translational bridging VLAN IDs that a configuration points to must be different media types than the original VLAN (for example, Ethernet can point to Token Ring).                                                                 |
|                                                                                    | If both translational bridging VLAN IDs are<br>configured, these VLANs must be different media<br>types (for example, Ethernet can point to FDDI and<br>Token Ring).                                                                     |

#### **Examples**

I

This example shows how to add an Ethernet VLAN with default media characteristics. The default includes a *vlan-name* of VLAN *xxxx*, where *xxxx* represents four numeric digits (including leading zeros) equal to the VLAN ID number. The default media is ethernet; the state is active. The default said-value is 100000 plus the VLAN ID; the mtu-size variable is 1500; the stp-type is ieee. When you enter the **exit** VLAN configuration command, the VLAN is added if it did not already exist; otherwise, this command does nothing.

This example shows how to create a new VLAN with all default characteristics and enter VLAN configuration mode:

Switch(config)# vlan 200
Switch(config-vlan)# exit
Switch(config)#

This example shows how to create a new extended-range VLAN with all the default characteristics, to enter VLAN configuration mode, and to save the new VLAN in the switch startup configuration file:

Switch(config)# vtp mode transparent Switch(config)# vlan 2000 Switch(config-vlan)# end Switch# copy running-config startup config

You can verify your setting by entering the show vlan privileged EXEC command.

# vmps reconfirm (global configuration)

To change the reconfirmation interval for the VLAN Query Protocol (VQP) client, use the **vmps reconfirm** global configuration command. To return to the default setting, use the **no** form of this command.

vmps reconfirm interval

no vmps reconfirm

| Syntax Description | interval                              |                                                      | or VQP client queries to the VLAN Membership Policy Server<br>amic VLAN assignments. The range is 1 to 120 minutes. |
|--------------------|---------------------------------------|------------------------------------------------------|----------------------------------------------------------------------------------------------------|
| Command Default    | The default recor                     | nfirmation interval is 60 minu                       | tes.                                                                                                    |
| Command Modes      | Global configura                      | tion                                                 |                                                                                                    |
| Command History    | Release                               |                                                      | Modification                                                                                                    |
|                    | Cisco IOS 15.0(                       | 2)EX                                                 | This command was introduced.                                                                                        |
| Usage Guidelines   | You can verify yo<br>in the Reconfirm | ••••                                                 | v <b>vmps</b> privileged EXEC command and examining information                                                     |
| Examples           | 1                                     | ows how to set the VQP client<br># vmps reconfirm 20 | to reconfirm dynamic VLAN entries every 20 minutes:                                                                 |

### vmps reconfirm (privileged EXEC)

To immediately send VLAN Query Protocol (VQP) queries to reconfirm all dynamic VLAN assignments with the VLAN Membership Policy Server (VMPS), use the **vmps reconfirm** privileged EXEC command.

#### vmps reconfirm

- **Syntax Description** This command has no arguments or keywords.
- Command Default None

**Command Modes** Privileged EXEC

| Command History | Release             | Modification                 |
|-----------------|---------------------|------------------------------|
|                 | Cisco IOS 15.0(2)EX | This command was introduced. |

- **Usage Guidelines** You can verify your setting by entering the **show vmps** privileged EXEC command and examining the VMPS Action row of the Reconfirmation Status section. The **show vmps** command shows the result of the last time the assignments were reconfirmed either because the reconfirmation timer expired or because the **vmps reconfirm** command was entered.
- **Examples** This example shows how to immediately send VQP queries to the VMPS: Switch# vmps reconfirm

٦

# vmps retry

|                    | To configure the per-server retry count for the VLAN Query Protocol (VQP) client, use the <b>vmps retry</b> command in global configuration mode. Use the <b>no</b> form of this command to return to the default setting. |                               |                                                                                                    |
|--------------------|----------------------------------------------------------------------------------------------------|-------------------------------|----------------------------------------------------------------------------------------------------|
|                    | vmps retry count                                                                                                    |                               |                                                                                                    |
|                    | no vmps retry                                                                                                    |                               |                                                                                                    |
| Syntax Description | count                                                                                                    |                               | ntact the VLAN Membership Policy Server (VMPS) by the next server in the list. The range is 1 to 10. |
| Command Default    | The default retry of                                                                                                    | count is 3.                   |                                                                                                    |
| Command Modes      | Global configurat                                                                                                    | ion                           |                                                                                                    |
| Command History    | Release                                                                                                    |                               | Modification                                                                                         |
|                    | Cisco IOS 15.0(2                                                                                                    | )EX                           | This command was introduced.                                                                         |
|                    |                                                                                                    |                               |                                                                                                    |
| Examples           | This example show                                                                                                    | ws how to set the retry count | to 7:                                                                                                |
|                    | Switch(config)# vmps retry 7                                                                                                    |                               |                                                                                                    |
|                    | You can verify you in the Server Retr                                                                                                    |                               | vmps privileged EXEC command and examining information                                               |

### vmps server

I

To configure the primary VLAN Membership Policy Server (VMPS) and up to three secondary servers, use the **vmps server** command in global configuration mode. Use the **no** form of this command to remove a VMPS server.

vmps server {hostname| ip address} [primary]

no vmps server {hostname| ip address} [primary]

| Syntax Description | hostname                                                                                                    | Hostname of the primary or secondary VMPS servers. If you specify a hostname, the Domain Name System (DNS) server must be configured.                                                       |
|--------------------|----------------------------------------------------------------------------------------------------|----------------------------------------------------------------------------------------------------|
|                    | ip address                                                                                                    | IP address of the primary or secondary VMPS servers.                                                                                                    |
|                    | primary                                                                                                    | (Optional) Decides whether primary or secondary VMPS servers are being configured.                                                                                                    |
| Command Default    | No primary or secondary                                                                                                    | VMPS servers are defined.                                                                                                    |
| Command Modes      | Global configuration                                                                                                    |                                                                                                    |
| Command History    | Release                                                                                                    | Modification                                                                                                    |
|                    | Cisco IOS 15.0(2)EX                                                                                                    | This command was introduced.                                                                                                    |
| Usage Guidelines   | The Contactor of the                                                                                                    |                                                                                                    |
| Usage duidennes    |                                                                                                    | automatically selected as the primary server whether or not primary is entered. The e overridden by using primary in a subsequent command.                                                  |
|                    | If a member switch in a cluster configuration does not have an IP address, the cluster does not use the VMI server configured for that member switch. Instead, the cluster uses the VMPS server on the command switch and the command switch proxies the VMPS requests. The VMPS server treats the cluster as a single switch and uses the IP address of the command switch to respond to requests. |                                                                                                    |
|                    |                                                                                                    | without specifying the IP address, all configured servers are deleted. If you delete e access ports are present, the switch cannot forward packets from new sources on anot query the VMPS. |
| Examples           | -                                                                                                    | to configure the server with IP address 191.10.49.20 as the primary VMPS server.<br>esses 191.10.49.21 and 191.10.49.22 are configured as secondary servers:                                |
|                    | Switch(config)# <b>vmps</b><br>Switch(config)# <b>vmps</b>                                                                                                    | server 191.10.49.20 primary<br>server 191.10.49.21                                                                                                    |

Switch(config) # vmps server 191.10.49.22

This example shows how to delete the server with IP address 191.10.49.21:

Switch(config) # no vmps server 191.10.49.21

You can verify your setting by entering the **show vmps** privileged EXEC command and examining information in the VMPS Domain Server row.

### vtp (global configuration)

To set or modify the VLAN Trunking Protocol (VTP) configuration characteristics, use the **vtp** command in global configuration mode. To remove the settings or to return to the default settings, use the **no** form of this command.

vtp {domain domain-name| file filename| interface interface-name [only]| mode {client| off| server| transparent} [mst| unknown| vlan]| password password [hidden| secret]| pruning| version number}

no vtp {file| interface| mode [client| off| server| transparent] [mst| unknown| vlan]| password| pruning| version}

| Syntax Description | <b>domain</b><br>domain-name | Specifies the VTP domain name, an ASCII string from 1 to 32 characters that identifies the VTP administrative domain for the switch. The domain name is case sensitive.                                                                                                    |
|--------------------|------------------------------|----------------------------------------------------------------------------------------------------|
|                    | file filename                | Specifies the Cisco IOS file system file where the VTP VLAN configuration is stored.                                                                                                    |
|                    | interface<br>interface-name  | Specifies the name of the interface providing the VTP ID updated for this device.                                                                                                    |
|                    | only                         | (Optional) Uses only the IP address of this interface as the VTP IP updater.                                                                                                    |
|                    | mode                         | Specifies the VTP device mode as client, server, or transparent.                                                                                                    |
|                    | client                       | Places the switch in VTP client mode. A switch in VTP client mode is enabled for VTP, and can send advertisements, but does not have enough nonvolatile storage to store VLAN configurations. You cannot configure VLANs on a VTP client. VLANs are configured on another switch in the domain that is in server mode. When a VTP client starts up, it does not send VTP advertisements until it receives advertisements to initialize its VLAN database. |
|                    | off                          | Places the switch in VTP off mode. A switch in VTP off mode functions the same as a VTP transparent device except that it does not forward VTP advertisements on trunk ports.                                                                                                    |
|                    | server                       | Places the switch in VTP server mode. A switch in VTP server mode is enabled for VTP and sends advertisements. You can configure VLANs on the switch. The switch can recover all the VLAN information in the current VTP database from nonvolatile storage after reboot.                                                                                                    |
|                    | transparent                  | Places the switch in VTP transparent mode. A switch in VTP transparent mode is disabled for VTP, does not send advertisements or learn from advertisements sent by other devices, and cannot affect VLAN configurations on other devices in the network. The switch receives VTP advertisements and forwards them on all trunk ports except the one on which the advertisement was received.                                                              |
|                    |                              | When VTP mode is transparent, the mode and domain name are saved in the switch running configuration file, and you can save them in the switch startup configuration file by entering the <b>copy running-config startup config</b> privileged EXEC command.                                                                                                    |

1

| mst               | (Optional) Sets the mode for the multiple spanning tree (MST) VTP database (only VTP Version 3).                                                                                                    |  |
|-------------------|----------------------------------------------------------------------------------------------------|--|
| unknown           | (Optional) Sets the mode for unknown VTP databases (only VTP Version 3).                                                                                                    |  |
| vlan              | (Optional) Sets the mode for VLAN VTP databases. This is the default (only VTP Version 3).                                                                                                    |  |
| password password | Sets the administrative domain password for the generation of the 16-byte secret value used in MD5 digest calculation to be sent in VTP advertisements and to validate received VTP advertisements. The password can be an ASCII string from 1 to 32 characters. The password is case sensitive.                                                               |  |
| hidden            | (Optional) Specifies that the key generated from the password string is saved in the VLAN database file. When the <b>hidden</b> keyword is not specified, the password string is saved in clear text. When the hidden password is entered, you need to reenter the password to issue a command in the domain. This keyword is supported only in VTP Version 3. |  |
| secret            | (Optional) Allows the user to directly configure the password secret key (only VTP Version 3).                                                                                                    |  |
| pruning           | Enables VTP pruning on the switch.                                                                                                    |  |
| version number    | Sets the VTP Version to Version 1, Version 2, or Version 3.                                                                                                    |  |

| <b>Command Default</b> | The default filename is <i>flash:vlan.dat.</i><br>The default mode is server mode and the default database is VLAN. |                                   |  |
|------------------------|----------------------------------------------------------------------------------------------------|-----------------------------------|--|
|                        |                                                                                                    |                                   |  |
|                        | In VTP Version 3, for the MST database, the default mode is transparent.                                            |                                   |  |
|                        | No domain name or password is defined.                                                                              |                                   |  |
|                        | No password is configured.                                                                                          |                                   |  |
|                        | Pruning is disabled.                                                                                                |                                   |  |
|                        | The default version is Version 1.                                                                                   |                                   |  |
| Command Modes          | Global configuration                                                                                                |                                   |  |
| Command History        | Release                                                                                                    | Modification                      |  |
|                        | Cisco IOS 15.0(2)EX                                                                                                 | This command was introduced.      |  |
|                        |                                                                                                    |                                   |  |
| Usage Guidelines       | VTP Version 3 is supported only when the switc                                                                      | ch is running the LAN Base image. |  |

When you save VTP mode, domain name, and VLAN configurations in the switch startup configuration file and reboot the switch, the VTP and VLAN configurations are selected by these conditions:

- If the VTP mode is transparent in the startup configuration and the VLAN database and the VTP domain name from the VLAN database matches that in the startup configuration file, the VLAN database is ignored (cleared), and the VTP and VLAN configurations in the startup configuration file are used. The VLAN database revision number remains unchanged in the VLAN database.
- If the VTP mode or domain name in the startup configuration do not match the VLAN database, the domain name and VTP mode and configuration for VLAN IDs 1 to 1005 use the VLAN database information.

The **vtp file** *filename* cannot be used to load a new database; it renames only the file in which the existing database is stored.

Follow these guidelines when configuring a VTP domain name:

- The switch is in the no-management-domain state until you configure a domain name. While in the no-management-domain state, the switch does not send any VTP advertisements even if changes occur to the local VLAN configuration. The switch leaves the no-management-domain state after it receives the first VTP summary packet on any port that is trunking or after you configure a domain name by using the **vtp domain** command. If the switch receives its domain from a summary packet, it resets its configuration revision number to 0. After the switch leaves the no-management-domain state, it cannot be configured to reenter it until you clear the NVRAM and reload the software.
- Domain names are case-sensitive.
- After you configure a domain name, it cannot be removed. You can only reassign it to a different domain.

Follow these guidelines when setting VTP mode:

- The no vtp mode command returns the switch to VTP server mode.
- The **vtp mode server** command is the same as **no vtp mode** except that it does not return an error if the switch is not in client or transparent mode.
- If the receiving switch is in client mode, the client switch changes its configuration to duplicate the configuration of the server. If you have switches in client mode, be sure to make all VTP or VLAN configuration changes on a switch in server mode, as it has a higher VTP configuration revision number. If the receiving switch is in server mode or transparent mode, the switch configuration is not changed.
- A switch in transparent mode does not participate in VTP. If you make VTP or VLAN configuration changes on a switch in transparent mode, the changes are not propagated to other switches in the network.
- If you change the VTP or VLAN configuration on a switch that is in server mode, that change is propagated to all the switches in the same VTP domain.
- The **vtp mode transparent** command disables VTP from the domain but does not remove the domain from the switch.
- In VTP Versions 1 and 2, the VTP mode must be transparent for you to add extended-range VLANs or for VTP and VLAN information to be saved in the running configuration file. VTP supports extended-range VLANs in client and server mode and saves them in the VLAN database.
- With VTP Versions 1 and 2, if extended-range VLANs are configured on the switch and you attempt to set the VTP mode to server or client, you receive an error message, and the configuration is not allowed. Changing VTP mode is allowed with extended VLANs in VTP Version 3.

I

- The VTP mode must be transparent for you to add extended-range VLANs or for VTP and VLAN information to be saved in the running configuration file.
- VTP can be set to either server or client mode only when dynamic VLAN creation is disabled.
- The **vtp mode off** command sets the device to off. The **no vtp mode off** command resets the device to the VTP server mode.

Follow these guidelines when setting a VTP password:

- Passwords are case sensitive. Passwords should match on all switches in the same domain.
- When you use the **no vtp password** form of the command, the switch returns to the no-password state.
- The **hidden** and **secret** keywords are supported only in VTP Version 3. If you convert from VTP Version 2 to VTP Version 3, you must remove the hidden or secret keyword before the conversion.

Follow these guidelines when setting VTP pruning:

- VTP pruning removes information about each pruning-eligible VLAN from VTP updates if there are no stations belonging to that VLAN.
- If you enable pruning on the VTP server, it is enabled for the entire management domain for VLAN IDs 1 to 1005.
- Only VLANs in the pruning-eligible list can be pruned.
- Pruning is supported with VTP Version 1 and Version 2.

Follow these guidelines when setting the VTP version:

- Toggling the Version 2 (v2) mode state modifies parameters of certain default VLANs.
- Each VTP switch automatically detects the capabilities of all the other VTP devices. To use Version 2, all VTP switches in the network must support Version 2; otherwise, you must configure them to operate in VTP Version 1 mode.
- If all switches in a domain are VTP Version 2-capable, you only need to configure Version 2 on one switch; the version number is then propagated to the other Version-2 capable switches in the VTP domain.
- If you are using VTP in a Token Ring environment, VTP Version 2 must be enabled.
- If you are configuring a Token Ring bridge relay function (TrBRF) or Token Ring concentrator relay function (TrCRF) VLAN media type, you must use Version 2.
- If you are configuring a Token Ring or Token Ring-NET VLAN media type, you must use Version 1.
- In VTP Version 3, all database VTP information is propagated across the VTP domain, not only VLAN database information.
- Two VTP Version 3 regions can only communicate over a VTP Version 1 or VTP Version 2 region in transparent mode.

You cannot save password, pruning, and version configurations in the switch configuration file.

**Examples** This example shows how to rename the filename for VTP configuration storage to vtpfilename: Switch(config) # vtp file vtpfilename This example shows how to clear the device storage filename:

Switch(config)# no vtp file vtpconfig
Clearing device storage filename.

This example shows how to specify the name of the interface providing the VTP updater ID for this device: Switch(config) # vtp interface gigabitethernet

This example shows how to set the administrative domain for the switch:

Switch(config)# vtp domain OurDomainName

This example shows how to place the switch in VTP transparent mode:

Switch(config)# vtp mode transparent

This example shows how to configure the VTP domain password:

Switch(config) # vtp password ThisIsOurDomainsPassword

This example shows how to enable pruning in the VLAN database:

Switch(config)# **vtp pruning** Pruning switched ON

This example shows how to enable Version 2 mode in the VLAN database:

Switch(config) # vtp version 2

You can verify your settings by entering the show vtp status privileged EXEC command.

# vtp (interface configuration)

|                    | To enable the VLAN Trunking Protocol (VTP) on a per-port basis, use the <b>vtp</b> command in interface configuration mode. To disable VTP on the interface, use the <b>no</b> form of this command. |                                                         |
|--------------------|----------------------------------------------------------------------------------------------------|---------------------------------------------------------|
|                    | vtp                                                                                                    |                                                         |
|                    | no vtp                                                                                                    |                                                         |
| Syntax Description | This command has no arguments or keywo                                                                                                    | rds.                                                    |
| Command Default    | None                                                                                                    |                                                         |
| Command Modes      | Interface configuration                                                                                                    |                                                         |
| Command History    | Release                                                                                                    | Modification                                            |
|                    | Cisco IOS 15.0(2)EX                                                                                                    | This command was introduced.                            |
|                    |                                                                                                    |                                                         |
| Usage Guidelines   | Enter this command only on interfaces that are in trunking mode.                                                                                                    |                                                         |
|                    | This command is supported only when the                                                                                                    | switch is running the LAN Base image and VTP Version 3. |
| Examples           | This example shows how to enable VTP on an interface:                                                                                                    |                                                         |
|                    | Switch(config-if)# <b>vtp</b>                                                                                                    |                                                         |
|                    | This example shows how to disable VTP o                                                                                                    | n an interface:                                         |
|                    | Switch(config-if)# no vtp                                                                                                    |                                                         |

## vtp primary

I

To configure a switch as the VLAN Trunking Protocol (VTP) primary server, use the **vtp primary** command in privileged EXEC mode.

vtp primary [mst| vlan] [force]

| Syntax Description                      | mst                                                                                                    | (Optional) Configures the switch as the primary VTP server for the multiple spanning tree (MST) feature.                                                         |
|-----------------------------------------|----------------------------------------------------------------------------------------------------|----------------------------------------------------------------------------------------------------|
|                                         | vlan                                                                                                    | (Optional) Configures the switch as the primary VTP server for VLANs.                                                                                            |
|                                         | force                                                                                                    | (Optional) Configures the switch to not check for conflicting devices when configuring the primary server.                                                       |
| Command Default                         | The switch is a VTP second                                                                                                    | ary server.                                                                                                    |
| Command Modes                           | Privileged EXEC                                                                                                    |                                                                                                    |
| <b>Command History</b>                  | Release                                                                                                    | Modification                                                                                                    |
|                                         | Cisco IOS 15.0(2)EX                                                                                                    | This command was introduced.                                                                                                    |
| Usage Guidelines                        |                                                                                                    | tes the database information and sends updates that are honored by all devices in<br>ry server can only back up the updated VTP configurations received from the |
|                                         | By default, all devices come up as secondary servers. Primary server status is needed only for database u when the administrator issues a takeover message in the domain. You can have a working VTP domain wany primary servers. |                                                                                                    |
|                                         |                                                                                                    | if the device reloads or domain parameters change.                                                                                                    |
|                                         |                                                                                                    |                                                                                                    |
| Note                                    | This command is supported                                                                                                    | only when the switch is running VTP Version 3.                                                                                                    |
| Examples                                | This example shows how to Switch# <b>vtp primary vlar</b>                                                                                                    | configure the switch as the primary VTP server for VLANs:                                                                                                    |
| Setting device to VTP TRANSPARENT mode. |                                                                                                    | RANSPARENT mode.                                                                                                    |
|                                         | You can verify your settings                                                                                                    | by entering the show vtp status privileged EXEC command.                                                                                                    |

٦